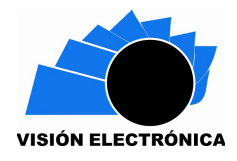

# **SIMULADOR EDUCATIVO PARA PARTITURAS USANDO ESCALA TEMPERADA Y NO TEMPERADA**

# **EDUCATIONAL SIMULATOR FOR SCORES USING TEMPERED SCALE AND NO TEMPERED SCALE**

# Luis Felipe Wanumen S<sup>\*</sup> Gloria Andrea Cavanzo N<sup>[\\*\\*](#page-0-2)</sup> Juan Carlos Guevara B<sup>\*\*\*</sup>

**Resumen***:* El objetivo de este artículo es presentar una aplicación de software que permita a un estudiante principiante de música escribir música usando dispositivos móviles con tecnología Android. Esta aplicación técnicamente tiene dos posibilidades, el uso de escala temperada y el uso de escala no temperada pitagórica con el fin de lograr que el escritor de música se sienta a gusto dependiendo el tipo de música que desee escribir. La aplicación al final tiene la opción de reproducir la partitura creada por el usuario de la aplicación móvil.

**Palabras clave**: Simulador educativo, Android, Escalas temperadas,

<span id="page-0-0"></span>Ingeniero de Sistemas, Especialista en Ingeniería de Software de la Universidad Distrital Francisco José de Caldas, Magister en Sistemas y Computación de la Pontificia Universidad Javeriana. Lugar de trabajo Universidad Distrital Francisco José de Caldas. Correo electrónico: *[lwanumen@udistrital.edu.co](mailto:lwanumen@udistrital.edu.co)* 

<span id="page-0-1"></span><sup>\*\*</sup>Matemática, Magister en Ciencias Matemáticas de la Universidad Nacional de Colombia. Lugar de trabajo Universidad Distrital Francisco José de Caldas. Correo electrónico: [gacavanzon@udistrital.edu.co](mailto:gacavanzon@udistrital.edu.co)

<span id="page-0-2"></span><sup>\*\*\*</sup>Ingeniero de Sistemas de la Universidad Central, Especialista en Sistemas de Información en la Organización de la Universidad de los Andes, Magister en Ciencias de la Información y la Comunicación de la Universidad Distrital Francisco José de Caldas, Candidato a Doctor de la Pontificia Universidad Javeriana. Lugar de trabajo Universidad Distrital Francisco José de Caldas. Correo electrónico: jcquevarab@udistrital.edu.co

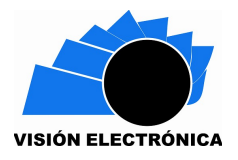

**Abstract:** The aim of this paper is to present a software application that allows a beginner music student writing music using mobile devices with Android technology. This application technically has two possibilities, the use of tempered scale and the use of non-Pythagorean tempered scale in order to make the music writer feel comfortable depending on the type of music you want to write. The application has the option at the end of play the score created by the user of the mobile application.

**Key Words:** Educational simulator, Android, tempered scales.

#### **Introducción**

Por lo general el software educativo usa la escala temperada (escala de igual temperamento) y los simuladores electrónicos que permiten a los estudiantes la edición de partituras hacen uso de esta escala por su estructura [1], sin embargo, es importante anotar que algunos músicos prefieren el uso de escalas no temperadas para ciertos tipos de música [2] tales como los cantos gregorianos [3] o los blues [4], debido a que las propiedades acústicas de cada escala son distintas [5]; no sólo en música internacional se aplican las escalas no temperadas, sino en música tradicional colombiana [6], aunque en la práctica predominen instrumentos temperados como la bandola o la guitarra [6].

Una escala musical temperada divide la octava en 12 tonos iguales [7] [8], sin embargo instrumentos antiguos como el violín [9], pueden producir escalas no [10] [11], en donde las distancias entre cada semitono no son iguales [12]. Es importante anotar que las primeras escalas musicales creadas fueron no temperadas [9] [13], fue en 1722 cuando Johann Sebastian Bach introdujo la escala temperada [14] aunque se sabe que hubo intentos anteriores para crear escalas con un sistema de afinación [1].

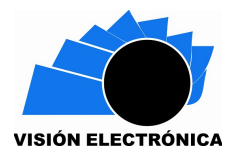

La realización de un editor de partituras requiere no sólo que se comprenda el funcionamiento de la escala temperada y no temperada pitagórica sino de algunos principios acústicos definidos en comités internacionales [15]. Con fin de lograr que la aplicación Android permita la reproducción de sonidos en las dos escalas, el artículo muestra cómo se obtienen frecuencias para cada una de las dos escalas (temperadas y no temperadas) del tal manera que estas sean usadas al momento de reproducir las notas editadas por los usuarios de la aplicación, luego se presenta cómo se reproduce las frecuencias en el simulador y se describe el mismo, y por último se presenta las conclusiones.

#### **Obtención de frecuencias de la escala temperada**

Antes de seleccionar las frecuencias de los tonos que se van a usar para la realización del simulador, es necesario comprender cómo se originan estas frecuencias y cuál fue su fundamento teórico.

En la figura 1 se aprecia la octava de un piano entre una nota DO (En sistema anglosajón C) y la siguiente nota DO (una octava más arriba), existen 12 notas (incluyendo la nota octava) que corresponden con las 12 teclas mostradas del piano. El superíndice 1 significa que se está trabajando con la primera octava y el superíndice 2, que se está trabajando con la segunda octava (una octava más arriba).

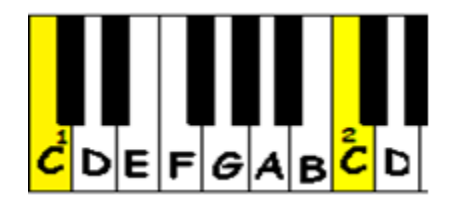

**Figura1: Notas en el piano. Fuente propia**

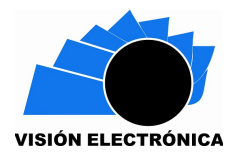

Partiendo de la base que si la nota DO tiene una frecuencia  $f<sub>x</sub>$ , la octava siguiente tendrá una frecuencia de  $2f_{x}$ . La escala temperada parte del hecho que la proporción entre una nota cualquiera y la siguiente (un semitono a la derecha para el caso del piano) es una constante

K, es decir,

Frecuencia 
$$
(C1)^* K = Frecuencia (C#1)
$$
 (Ecuación 1)

donde # denota sostenido,

Frecuencia (C#1) \* K = Frecuencia (D1) (Ecuación 2)

Reemplazando Frecuencia(C#1) de la ecuación 1, en la ecuación 2 se tiene:

Frecuencia (C1) \* K = Frecuencia (D1)/ K

Frecuencia (C1) \* K 2 =Frecuencia (D1)

La distancia entre dos tonos de DO (C) separados 12 semi-tonos consecutivos (que se llevan una octava de diferencia) está dada por:

Frecuencia (C1) \* K 12 =Frecuencia (C2)

Teniendo en cuenta que la nota LA (A), es una nota a 440 Hz (ISO, 2011) y su correspondiente octava está a 880Hz [16], se puede deducir el valor de K de la siguiente forma:

$$
440Hz^* K 12 = 880Hz
$$

De donde se obtiene

$$
K = 2(1/12) = 1,0594630943592952645618252949463
$$

La tabla 1 parte de una nota llamada DO (con frecuencia de 261,625 Hz) hasta su siguiente octava, mostrando las doce notas intermedias calculadas con la constante K anteriormente hallada.

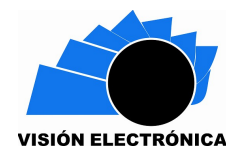

*Preparación de Artículos revista VISIÓN ELECTRÓNICA: algo más que un estado sólido Fecha de envío: 12/11/2016 Fecha de recepción:13/11/2016*

|             |          |          |          | Fecha de aceptación:22/03/2017 |
|-------------|----------|----------|----------|--------------------------------|
| <b>Nota</b> | Octava 1 | Octava 2 | Octava 3 |                                |
| С           | 261,63   | 523,25   | 1046,50  |                                |
| C#          | 277,18   | 554,36   | 1108,73  |                                |
| D           | 293,66   | 587,33   | 1174,66  |                                |
| D#          | 311,13   | 622,25   | 1244,51  |                                |
| E.          | 329,63   | 659,25   | 1318,51  |                                |
| F           | 349,23   | 698,45   | 1396,91  |                                |
| F#          | 369,99   | 739,99   | 1479,97  |                                |
| G           | 391,99   | 783,99   | 1567,98  |                                |
| G#          | 415,30   | 830,61   | 1661,22  |                                |
| A           | 440,00   | 880,00   | 1760,00  |                                |
| A#          | 466,16   | 932,33   | 1864,65  |                                |
| в           | 493,88   | 987,76   | 1975,53  |                                |
| C           | 523,25   | 1046,50  | 2093,00  |                                |

**Tabla 1: Frecuencias de trabajo para las octava 1, 2 y 3 temperadas.** 

#### **Fuente: elaboración propia.**

En la construcción del simulador se usaron tres octavas temperadas con los valores de frecuencias que se ilustraron en la tabla anterior. Las anteriores frecuencias están acordes con la norma ISO 16 que entre otras cosas estandarizó la nota La (A) con una frecuencia de 440 Hz [17].

## **Obtención de frecuencias de la escala no temperada**

La escala temperada que se mostró en la sección anterior parte del supuesto que existe una constante K que guarda la proporción entre un tono y el siguiente, sin embargo esto se hizo más por conveniencia en la fabricación de instrumentos temperados como la guitarra [18] o el piano [19]. Sin embargo en instrumentos que dejan mayor libertad al ejecutante se puede usar la escala no temperada, este es un aspecto que la mayoría de simuladores educativos de edición de partituras no tienen en cuenta. Antes de obtener las frecuencias de los tonos que va a usar el simulador, es necesario comprender el mecanismo por el cual se obtienen

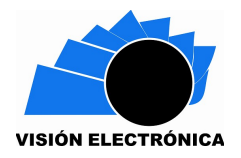

estos tonos para el caso de la escala no temperada. A continuación se explica estos conceptos.

La escala musical que más se usa actualmente fue producto de una gran tarea de investigación, prueba y dedicación. Se podría decir que la actual escala tiene una base física sólida que argumenta su existencia. Los pitagóricos construyeron un aparato denominado monocordio el cual tenía solamente una cuerda, pero producía varios sonidos a medida que se iba moviendo una tabla por dicha cuerda [20]. Es algo similar al mecanismo actual que tiene la guitarra, pero con la diferencia que en vez de presionar un traste para hacer que la longitud de vibración de la cuerda varíe, se movía una tabla sobre dicha cuerda para lograr el mismo efecto físico.

De lo que se trataba era de percibir las notas que sonaban agradables al oído, al ser combinadas con la nota base [19]. La nota base para el caso de la guitarra por ejemplo es la que se produce cuando se hace sonar la cuerda sin colocar la tabla en parte alguna, es decir, cuando se hace sonar la cuerda al aire, tal como muestra la figura 2:

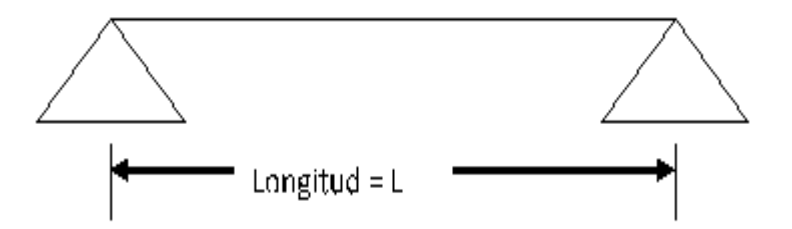

**Figura 2: Monocordio pitagórico vibrando a longitud L.** 

#### **Fuente: elaboración propia.**

En donde "L" es la longitud inicial de la cuerda, que en este caso está totalmente libre puede hacerse vibrar. Los pitagóricos encontraron que colocando una tabla a una distancia L/2, tal como se muestra en la figura 3:

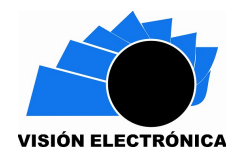

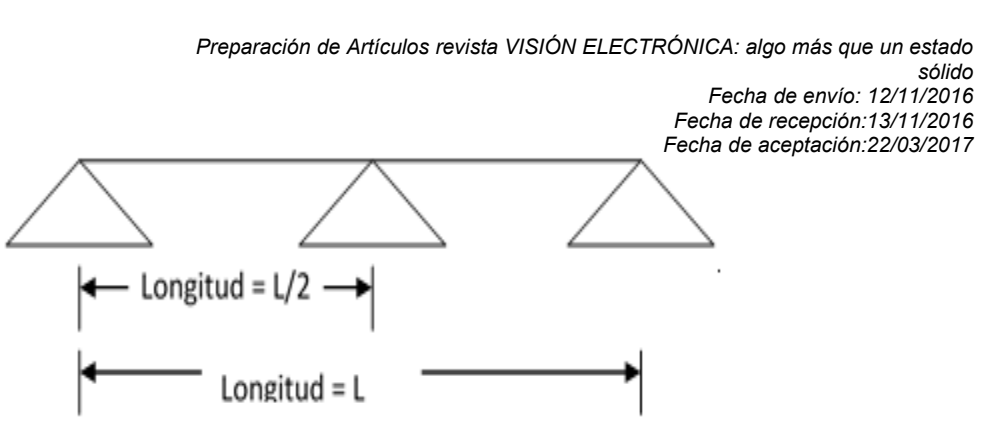

**Figura 3: Monocordio pitagórico vibrando a longitud L/2. Fuente: elaboración propia.**

Producían un sonido armonioso en relación con el sonido inicial. Hoy en día se sabe que esta nota corresponde a una octava de la nota inicial. Por ejemplo en la guitarra, la octava nota se encuentra exactamente pisando el traste doce, cuya barra de traste se encuentra justamente en todo el centro medido entre la cejilla del brazo de la guitarra y la cejilla de la caja acústica de la guitarra. Los pitagóricos decidieron buscar otras notas y fue así como apareció otra nota que sonaba bastante armoniosa con respecto a la nota inicial. Dicha nota se encontraba a una longitud de 2/3 con respecto a la longitud inicial de la cuerda [19]. Esta situación se muestra en la figura 4:

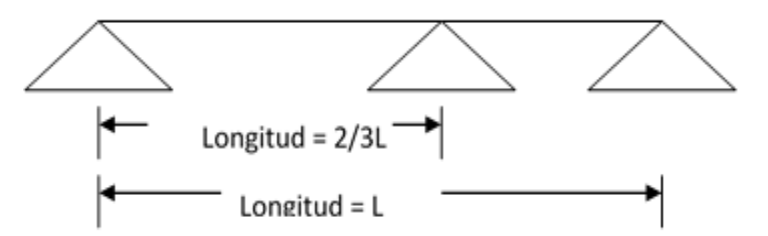

**Figura 4: Monocordio pitagórico vibrando a longitud (2/3)L.** 

#### **Fuente: elaboración propia.**

Lo que hoy en día es la quinta nota con respecto a la primera nota. Este concepto se tiene en cuenta para el caso de la construcción del simulador en tanto que como se verá más adelante la quinta de una nota siempre es una nueva nota armoniosa con la primera. Si se obtiene la quinta de la quinta, se pueden deducir notas y justamente este concepto de quinta

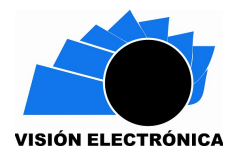

es el que sirve para deducir todas las frecuencias de las teclas blancas del piano. El lector puede notar la diferencia entre estas frecuencias y las frecuencias halladas usando el método de la constante *K* expuesto en la sección anterior. Adicionalmente, los pitagóricos encontraron que una cuerda vibrando a una distancia (3/4) L es armoniosa con respecto a la original que estaba vibrando a una distancia L, tal como muestra la figura 5:

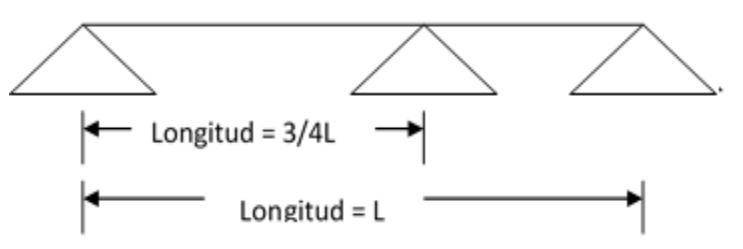

**Figura 5: Monocordio pitagórico vibrando a longitud (3/4)L.**

# **Fuente: elaboración propia.**

La cual corresponde a la cuarta nota con respecto a la nota inicial. Con todo lo mencionado hasta el momento, en la tabla 2 se resume lo anteriormente mencionado:

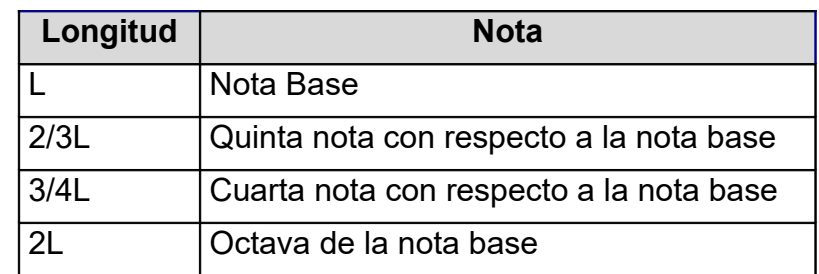

**Tabla 2: Resumen de las longitudes armoniosas.**

# **Fuente: elaboración propia.**

Es posible deducir el resto de las notas de la escala diatónica (la que no incluye sino ocho notas contando con la octava y que no incluye alteraciones como sostenidos o bemoles) a partir de la quinta nota. Por ejemplo, la quinta de la quinta debe ser en teoría una nota

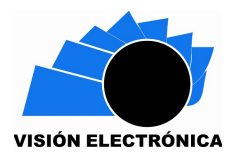

armoniosa con respecto a la quinta inicial y en consecuencia será armoniosa con respecto a

la primera o nota base. Esto gráficamente se muestra en la figura 6:

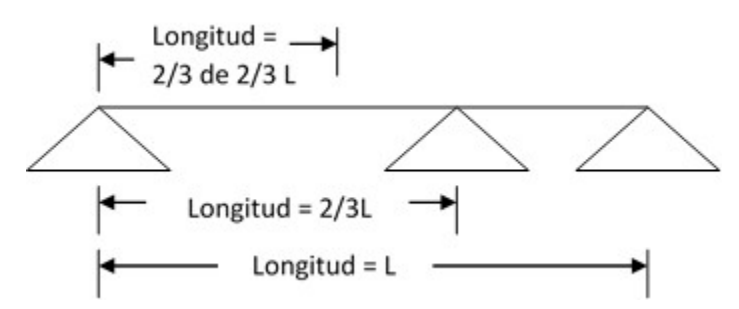

**Figura 6: Monocordio pitagórico y relación recursiva basado en la quinta.**

# **Fuente: elaboración propia.**

Teniendo en cuenta que dada una longitud L es posible hallar la frecuencia F como el inverso de la longitud, la distancia en frecuencias de una nota base (Nb) con frecuencia F1 y su octava (ONb) está dada por:

*2\*Frecuencia(Nb) = Frecuencia(ONb)*.

Buscando notas que tengan frecuencias entre F y 2F

En la segunda fila de la tabla 3, se muestra como a partir de una nota con frecuencia base para trabajar se obtiene una frecuencia en el rango [F, 2F], simplemente multiplicando la frecuencia de trabajo por (3/2). En el caso que la frecuencia resultante llegase a resultar mayor que 2F la frecuencia resultante se divide entre 2

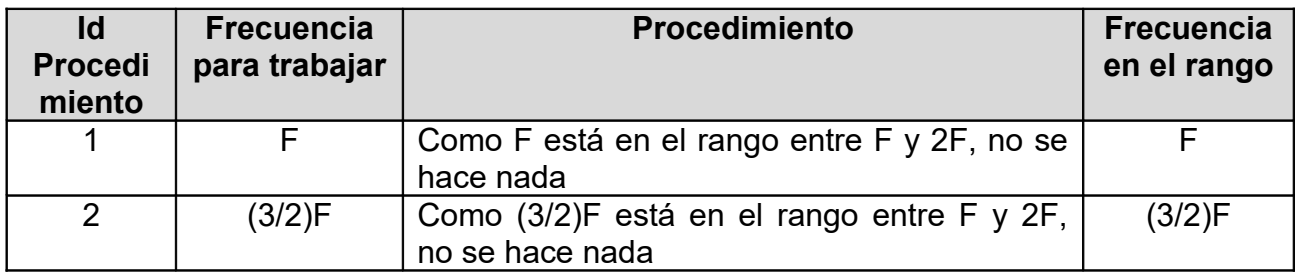

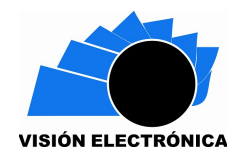

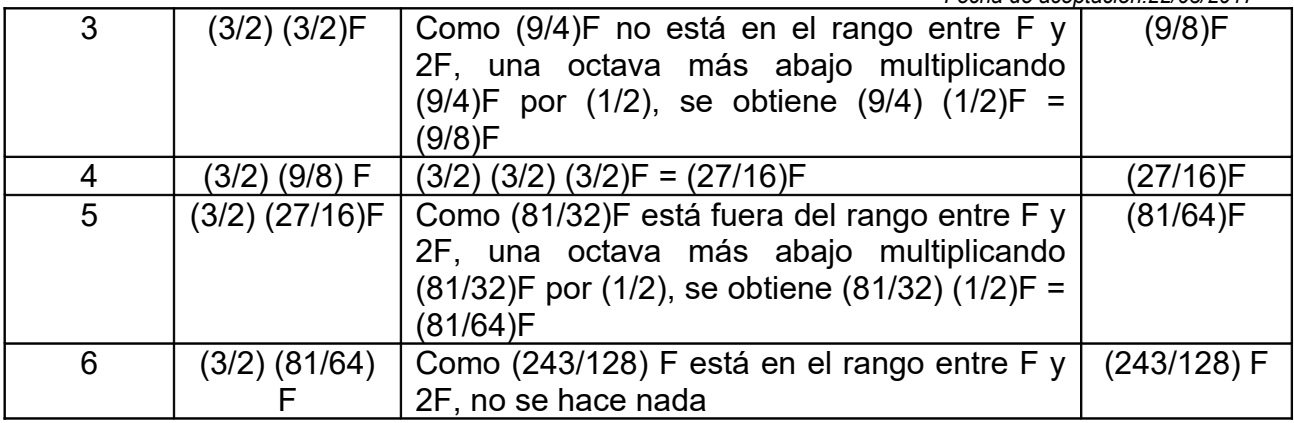

**Tabla 3: Obtención de longitudes armoniosas no temperadas en intervalo [F, 2F]**

**Fuente: elaboración propia.**

Ordenando las frecuencias de la última columna de la tabla 3 y añadiendo la frecuencia de la

octava nota se obtiene:

# *F, (9/8)F, (81/64)F, (3/2)F, (27/16)F, (243/128)F y 2F*

Se puede observar que hay una progresión geométrica y se hace necesario buscar el factor

multiplicativo constante, lo cual se hace en la tabla 4:

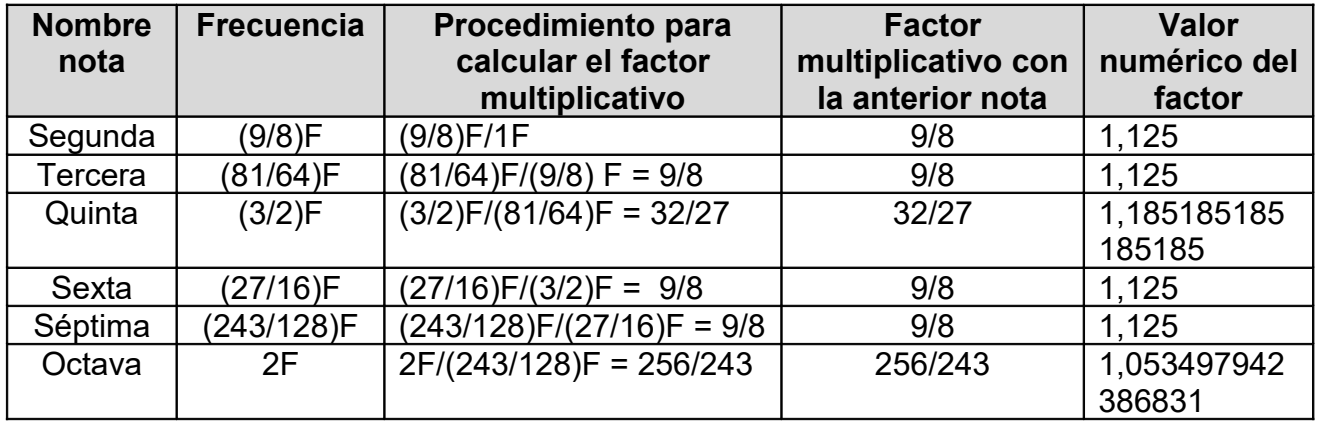

**Tabla 4: Cálculo de algunos Factores multiplicativos entre tonos seguidos no temperados**. **Fuente: elaboración propia.**

En donde se calcula la proporción entre una nota y la nota inmediatamente anterior. Se observa entonces que la relación geométrica es constante en la mayoría de casos. Sin

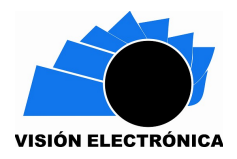

embargo entre la nota con frecuencia (3/2) F y la nota con frecuencia (81/64) F el factor multiplicativo no es constante, con lo cual se retoman los conocimientos pitagóricos anteriormente mencionados a cerca de la construcción de la cuarta nota que es (4/3)F es una frecuencia que se encuentra en el intervalo (81/64, 4/3) tal como muestran las siguientes ecuaciones:

## *81/64 <= 4/3 <= 3/2*

## *1,265625 <= 1,333333333333333 <= 1,5*

Al agregar la cuarta nota y volviendo a calcular las proporciones en frecuencias para la cuarta y quinta nota, se obtiene la tabla 5:

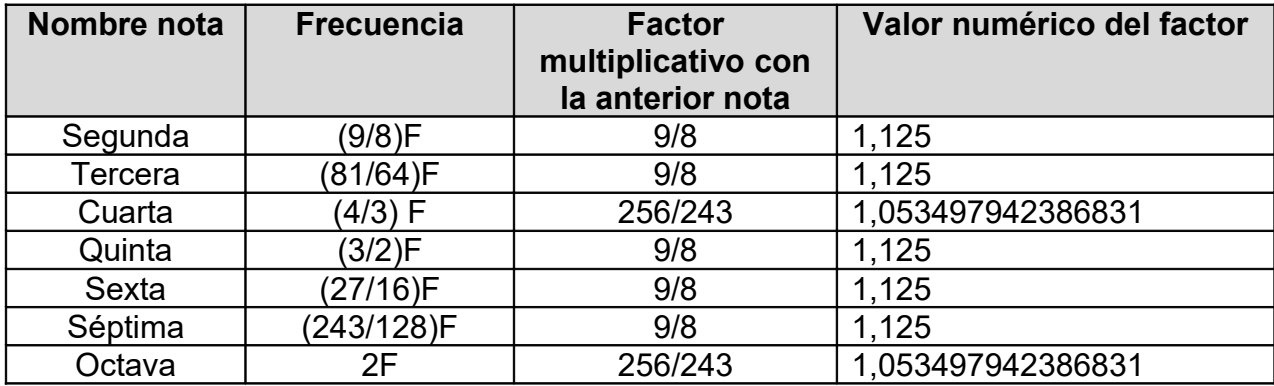

**Tabla 5: Todos los factores multiplicativos entre tonos seguidos no temperados y naturales. Fuente: elaboración propia.**

Hasta ahora, se ha mostrado el procedimiento que se debe ejecutar para obtener las notas naturales, para comprender bien estos resultados se va a suponer una nota inicial DO con una frecuencia de 261,63 Hz, y así obtener las demás notas sin alteraciones como muestra la tabla 6:

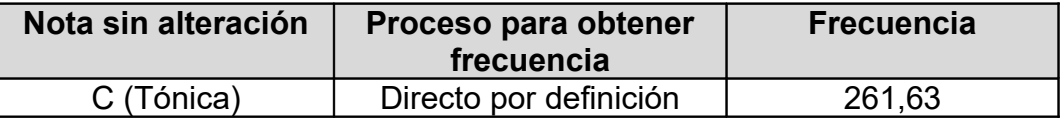

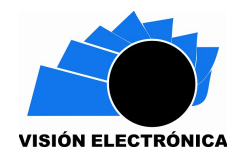

*Preparación de Artículos revista VISIÓN ELECTRÓNICA: algo más que un estado sólido Fecha de envío: 12/11/2016*

*Fecha de recepción:13/11/2016 Fecha de aceptación:22/03/2017*

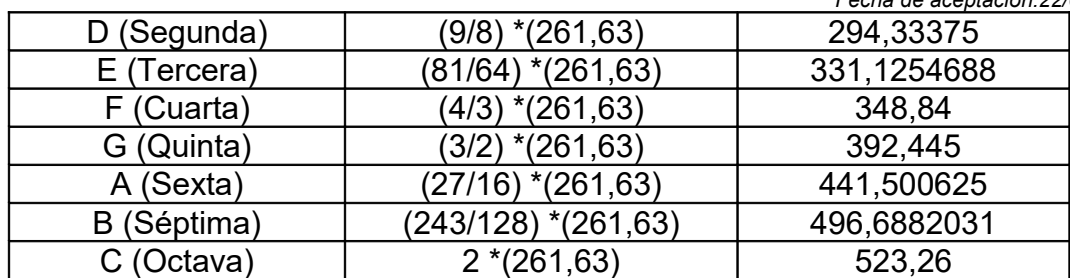

**Tabla 6: Aplicación de la tabla 5 en la obtención de frecuencias de tonos naturales y no temperados.** 

#### **Fuente: elaboración propia.**

Siguiendo el mismo procedimiento para la segunda y la tercera escala se logra obtener la

tabla 7 no temperada con notas sin alteraciones:

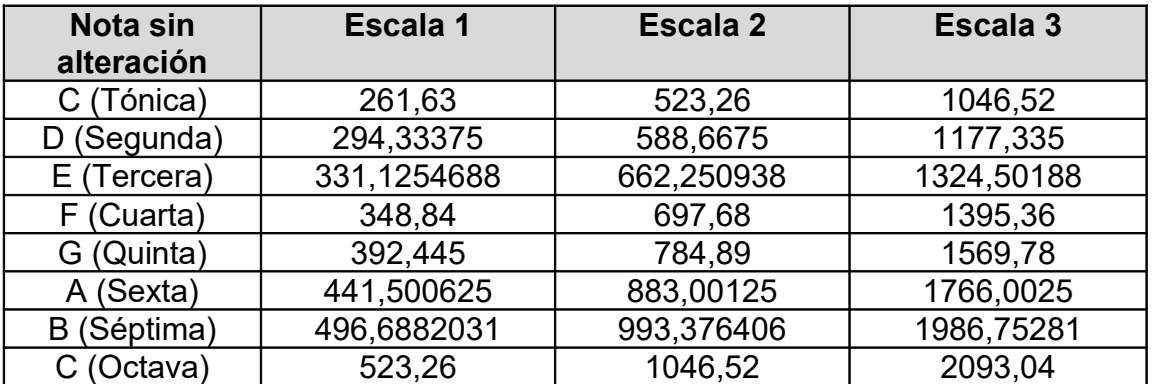

**Tabla 7: Frecuencias obtenidas de tonos naturales no temperados.** 

**Fuente: elaboración propia.**

Se puede realizar el proceso con las cuartas, a fin de encontrar nuevas notas armoniosas tal

como muestra la tabla 8: (usando la relación 4:3)

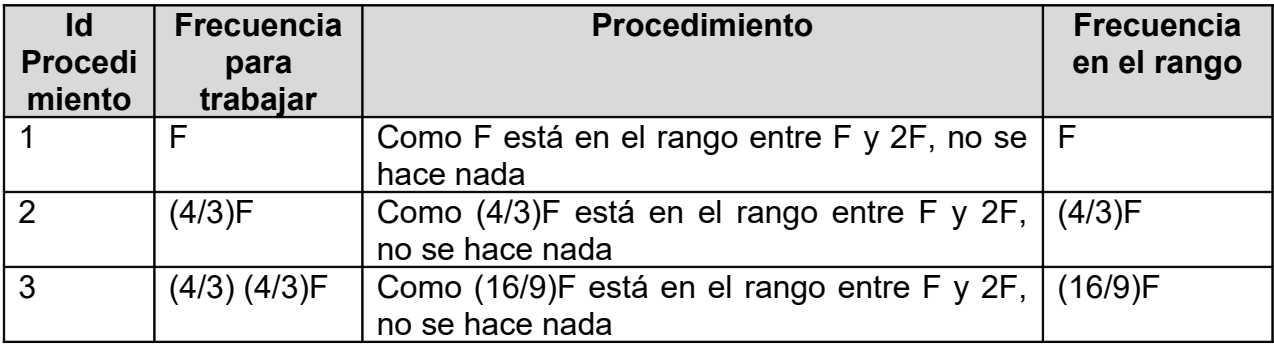

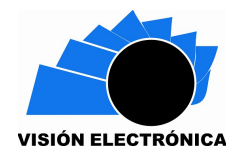

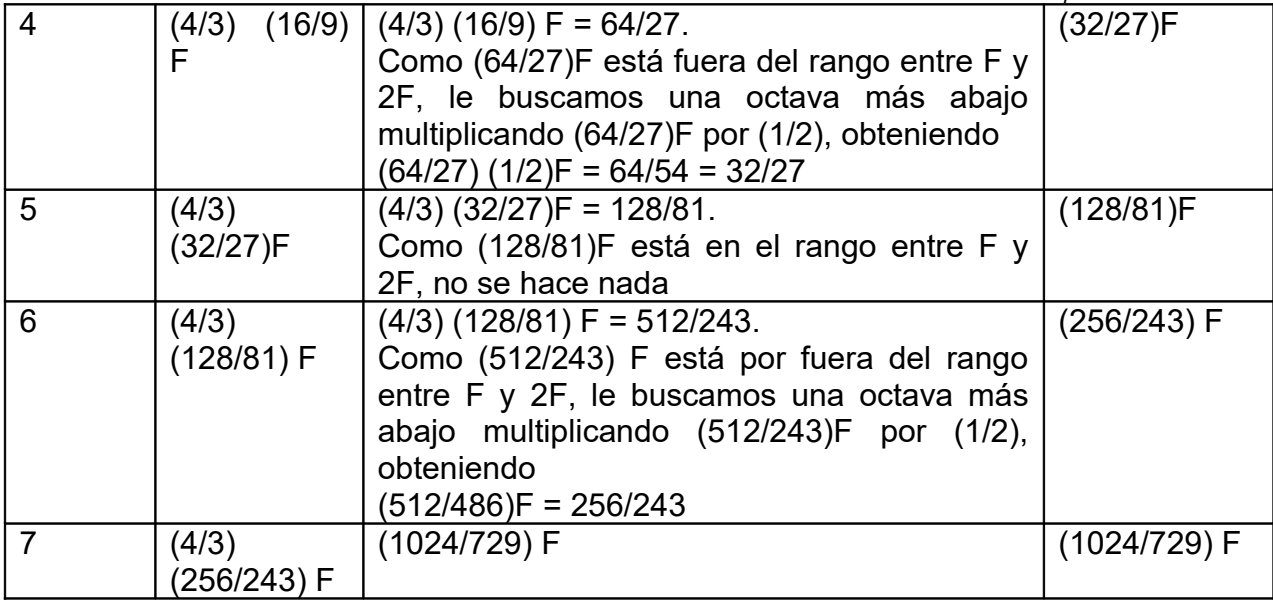

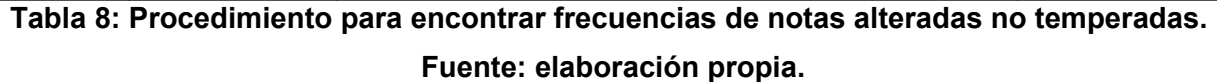

Ahora bien, aplicando las relaciones encontradas en la tabla anterior se logra obtener la tabla

9 no temperada con notas con alteraciones:

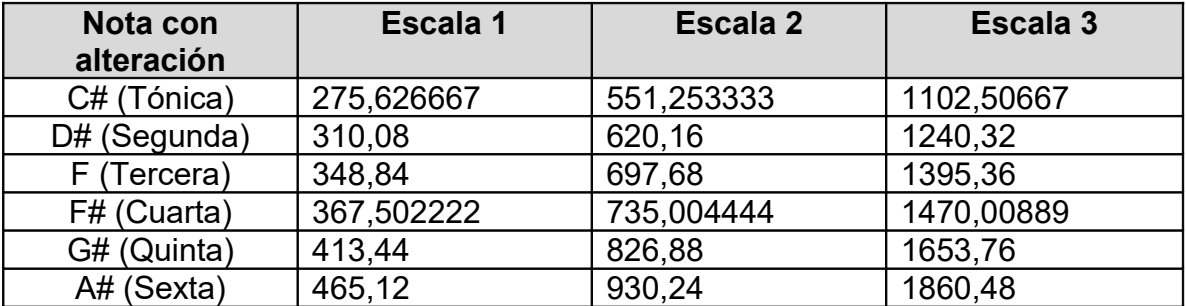

**Tabla 9: Frecuencias obtenidas de notas alteradas no temperadas.** 

**Fuente: elaboración propia.**

## **Método para reproducción de frecuencias en el simulador**

Con el ánimo de hacer didáctica la explicación, en la tabla 10 muestra tanto las frecuencias de las escalas no temperadas y no temperadas finales obtenidas para trabajar con el

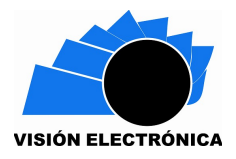

simulador, ambas alrededor de las escalas uno, dos y tres y con una aproximación de dos

dígitos decimales.

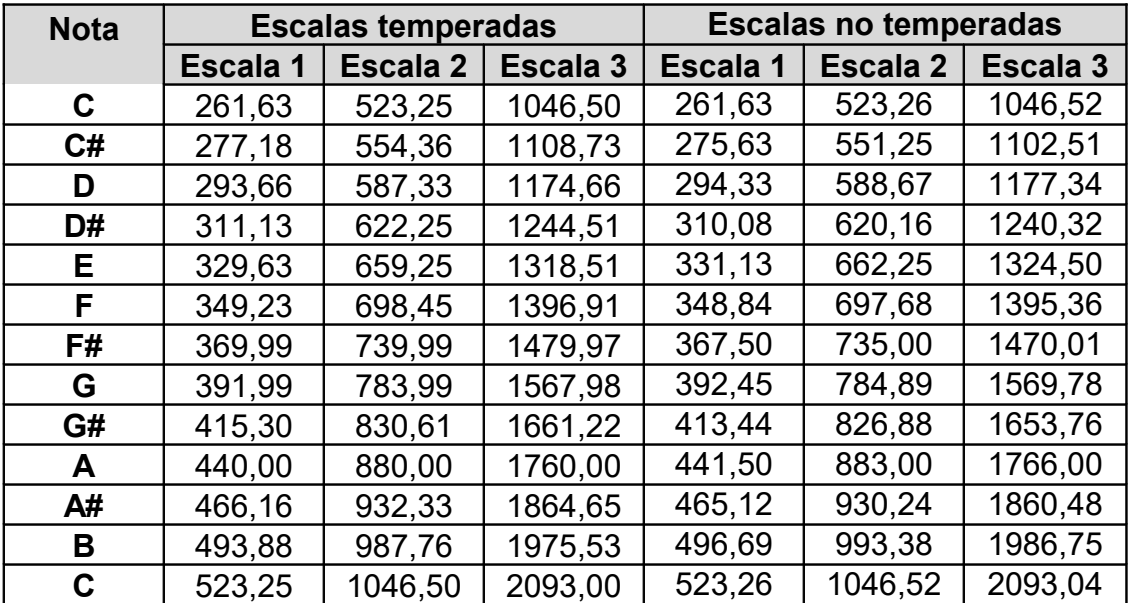

**Tabla 10: Resumen de las tablas 1, 7 y 9 de las frecuencias obtenidas para trabajar con el simulador.** 

#### **Fuente: elaboración propia.**

Las frecuencias de la tabla 10 son usadas entonces por el software para reproducir los sonidos que el Para reproducir los anteriores sonidos que se han encontrado mediante un programa de software, se fija un segundo como la unidad de la duración de una negra y se crea un buffer de 2200 que equivale aproximadamente a un segundo para almacenar este valor. La tabla 11 muestra los tamaños de los buffers que se deben crear dependiendo el tipo de figura o silencio musical que el usuario escriba en el pentagrama.

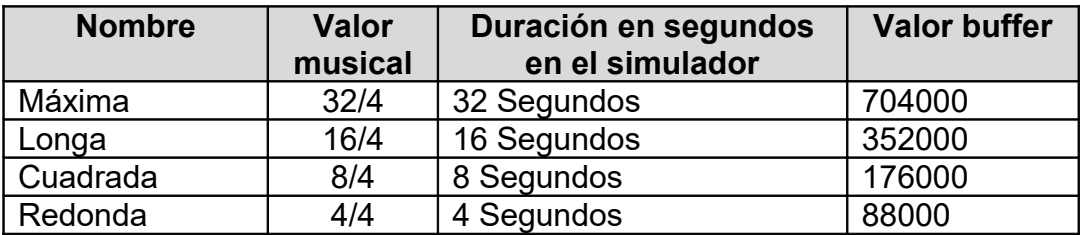

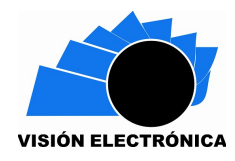

*Preparación de Artículos revista VISIÓN ELECTRÓNICA: algo más que un estado sólido Fecha de envío: 12/11/2016*

*Fecha de recepción:13/11/2016 Fecha de aceptación:22/03/2017*

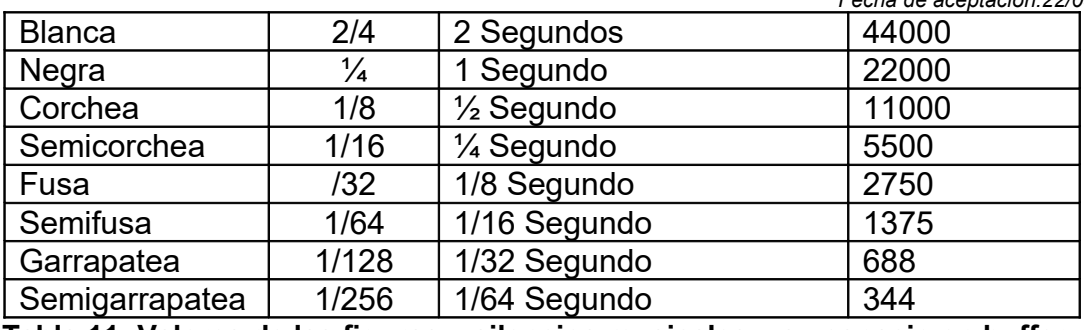

**Tabla 11: Valores de las figuras y silencios musicales y su espacio en buffer.** 

#### **Fuente: elaboración propia.**

Es decir, que si se necesita reproducir un sonido o un silencio de corchea se requiere crear una variable con la siguiente instrucción:

// Buffer aproximado para una corchea o medio segundo en el caso del simulador byte objetoBuffer[]=new byte[11000];

**Figura 7: Codigo fuente para asignación de espacio en bites. Fuente: elaboración propia.**

La figura 7, declara un arreglo de bytes de 11000 posiciones, que puede ser modificado de acuerdo con los valores especificados en la última columna de la tabla 11 dependiendo el tipo de figura o silencio que se coloque en el simulador. A continuación la figura 8, muestra como los valores que toma la variable tono son asignados en tiempo dinámico al momento de reproducir la partitura (el código fuente para una escala, en este caso la segunda escala con el fin de no hacer ver demasiado extenso el código)

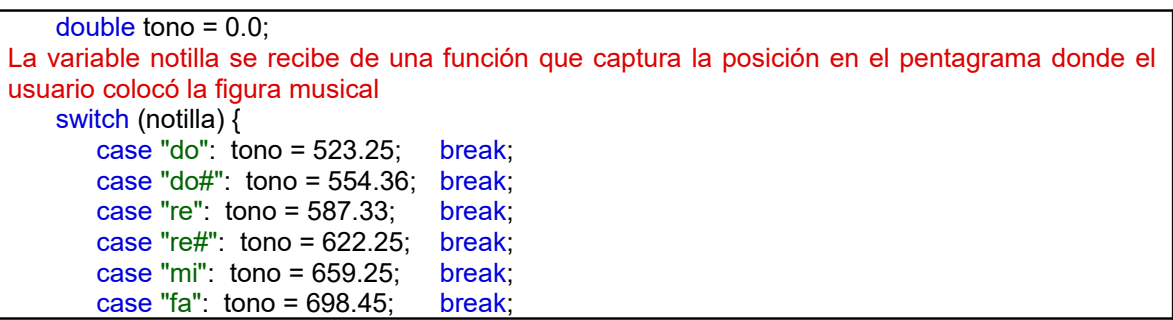

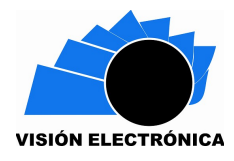

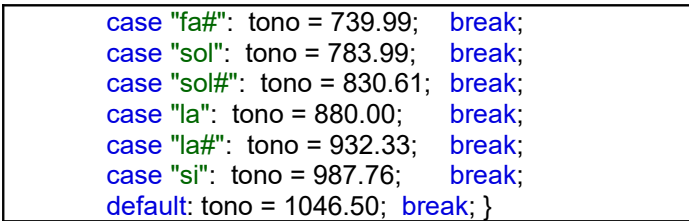

**Figura 8: Código fuente para asignación de la variable tono en tiempo de reproducción. Fuente: elaboración propia.**

Ahora es el momento de explicar cómo se llena el buffer que ya hemos creado con un tamaño acorde a los tamaños explicados en la tabla 11. Para ello, se requiere comprender que el sonido tiene un comportamiento sinusoidal y que el sonido musical es un movimiento de moléculas de aire que se repite en forma periódica. Estos periodos pueden ser modelados mediante las funciones trigonométricas seno y coseno, sin embargo, para dar armonía a esta teoría trigonométrica con la explicación dada en este artículo sobre las frecuencias simplemente se dirá que los periodos de las funciones trigonométricas permiten obtener las frecuencias. Como se está usando en el programa byte, se dice que la amplitud máxima en este tipo de tipos de datos es de 127, es decir, se puede colocar números en un byte tomados del intervalo [-127, 127]. De otra parte una amplitud de 127 en el caso de nuestra curva sinusoidal tiene el comportamiento mostrado en la figura 9:

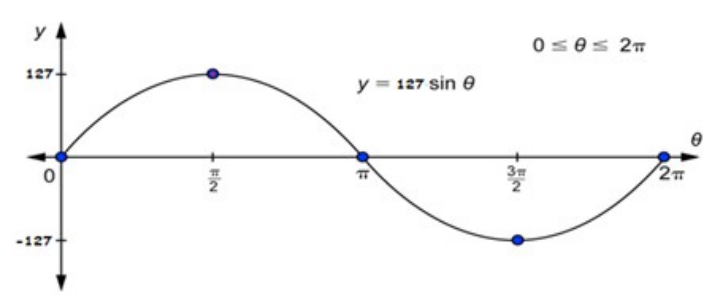

**Figura 9: Curva sinusoidal con amplitud de 127. Fuente: elaboración propia.**

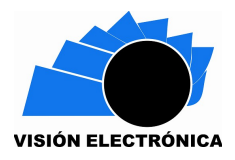

De otra parte el tono de cada nota tiene un periodo distinto en el sentido que el tono es un

factor que multiplica al ángulo en su parte interna, es decir, que un tono de LA con frecuencia

de 440 Hz, se podría representar mediante la siguiente gráfica:

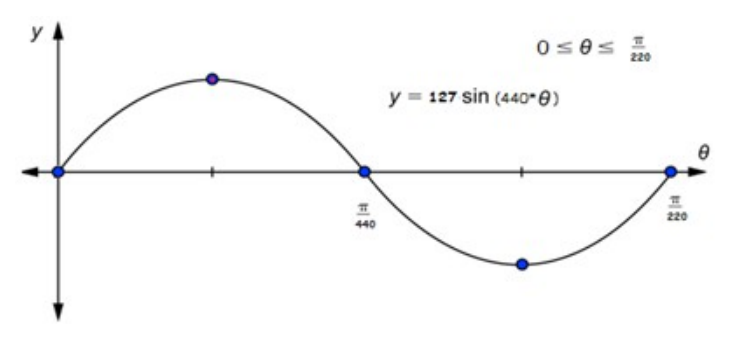

**Figura 10: Curva sinusoidal del tono LA a 440 Hz. Fuente: elaboración propia.**

Los valores de esta gráfica son los que se pasan al objeto buffer definido en la gráfica 7, tal como muestra la figura 11:

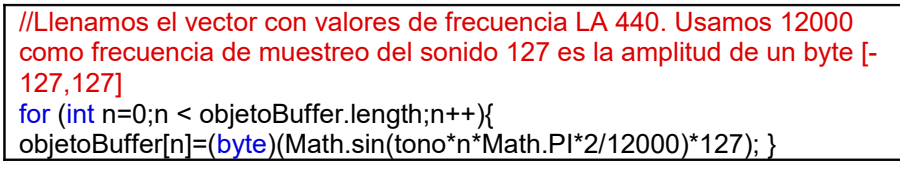

**Figura 11: Código fuente para llenar el objeto "objetoBuffer. Fuente: elaboración propia.**

En la figura 11, se ve que el tono se ve afectado por la frecuencia de muestreo. La selección del valor 12000 se hizo empíricamente fruto de observar que al colocar valores más pequeños que este valor el sonido emitido era demasiado fuerte y podría dañar los oídos, al colocar valores muy por debajo de este valor, se tenían sonidos que no eran tan fácilmente perceptibles por el oído humano. Estamos hablando de variaciones muy por encima o por debajo de este valor. Finalmente obtenidos los valores en objetoBuffer para cada uno de los

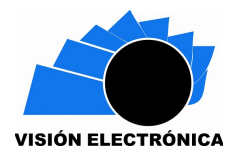

sonidos, tanto temperados como no temperados, el siguiente código muestra cómo se

pueden reproducir usando el lenguaje de programación java

SourceDataLine objetoSDL =null; AudioFormat af = new AudioFormat(22000, 8, 1, true, true); objetoSDL = AudioSystem.getSourceDataLine(af); objetoSDL.open(af, 22000); objetoSDL.start(); objetoSDL.write(objetoBuffer, 0, objetoBuffer.length); objetoSDL.drain();

**Figura 12: Reproducción de un sonido almacenado en un buffer con java. Fuente: elaboración propia.**

Teniendo los sonidos almacenados en una variable se podrían serializar para tenerlos previamente guardados con ciertas propiedades y hacer que la aplicación se limite a buscar únicamente los archivos en vez de generarlo. Esto es precisamente fue necesario cuando se planteó el desarrollo del simulador sobre ambiente móvil, dado que las APIs para móviles generan algunos inconvenientes al generar estos archivos. Con esto se está diciendo que se hizo un programa que se ejecutó en computador para generar cada uno de los archivos sonoros con las distintas frecuencias y posteriormente estos archivos fueron empaquetados en una aplicación móvil que se encarga de reproducirlos dependiendo los datos encontrados en el editor de partituras. Está entonces todo listo para proceder a realizar la aplicación móvil.

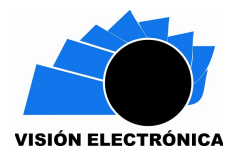

# **Descripción del simulador**

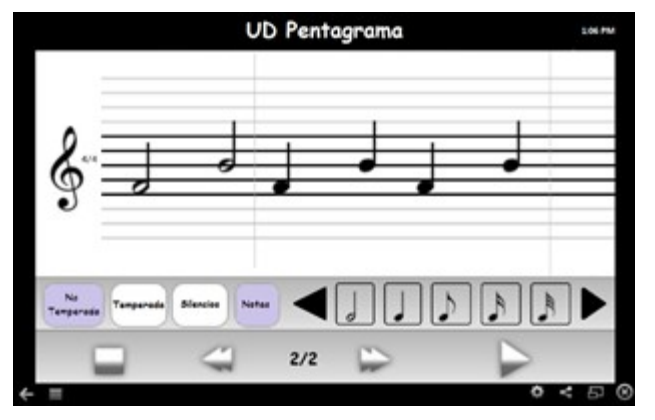

**Figura 13: Interfaz gráfica del editor musical UD pentagrama.** 

## **Fuente: elaboración propia.**

Como se aprecia en la figura 13 UD pentagrama es el nombre la aplicación que implementa la reproducción de sonidos mostrada en las anteriores secciones. Consta de un botón en la parte inferior izquierda que permite activar la escala temperada. En el caso de la figura 13, se observa que está activada la escala temperada y que lo que se va a colocar sobre el pentagrama son notas. Con sólo hacer clic sobre los otros botones se puede activar los sonidos y automáticamente se desactiva el botón de las notas y con hacer clic sobre el botón "temperada" se desactiva el botón no temperada pitagórica. Con los botones de abajo se puede reproducir la partitura. Inicialmente la aplicación sólo maneja un compás de 4/4.

## **Conclusiones**

Fruto de la edición de una partitura sencilla por parte de cinco estudiantes con conocimientos elementales de música, se pudo apreciar que para ellos no hay diferencia entre la reproducción del pentagrama con escala temperada y con escala no temperada, es decir, que hay una alta probabilidad que una persona con poca formación musical no pueda

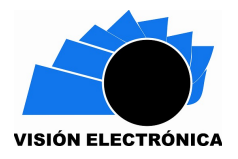

distinguir entre estas dos escalas. En estos casos, el simulador le aporta experiencia auditiva y potencialmente le serviría para escuchar partituras en los dos tipos de escalas, de tal suerte que en un futuro pueda distinguir estos sonidos.

El software construido es una herramienta práctica para la enseñanza de los primeros pasos en la escritura pentagramada, sin embargo cuando el usuario del sistema tiene medianos o avanzados conocimientos en música, el simulador no ofrece las prestaciones que este tipo de usuario exigen.

Observando el uso que los usuarios dieron al sistema se pudo observar que algunas figuras como la Máxima, la longa, la garrapatea y la Semigarrapatea tanto para notas como para silencios, no son figuras muy conocidas, ni usadas por los usuarios de este tipo de aplicaciones, lo cual muy posiblemente conlleve a su eliminación en futuras versiones de este editor de partituras.

#### **Trabajo futuro**

Algo que no se ha dicho hasta el momento, pero que es importante anotar es el hecho que cuando se tienen dos instrumentos tocando cada uno con un tipo de escala, se escucha desagradable los dos sonidos de tercera sonando al tiempo. Este problema se presenta por un fenómeno conocido como el batimiento cuando dos tonos suenan al tiempo. Sería interesante crear futuros software que permitan a un editor de partituras, crear dos partituras que suenen al tiempo, una con escala temperada y la otra con escala no temperada, pero que resuelvan este problema. Sin embargo la mayoría de problemas soportarían este tipo de batimientos debido a que su oído no es sensible a estos problemas.

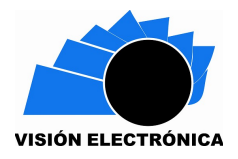

Otro trabajo futuro que se deriva del presente proyecto es la construcción de un editor de partituras que no sólo tengan la escala temperada y la escala no temperada pitagórica, sino que adicionalmente incluyan otras escalas como la escala consonancia (que se basa en la consonancia de tercera, como el sistema justo o el mesotónico), de la cual no se habla en el artículo. Adicionalmente, se podría incluir otro tipo de escalas como por ejemplo el sistema de Holder que se basa en unidades interválicas más pequeñas que el semitono tal como fue expuesto en este artículo.

## **Referencias**

- [1] V. Nieto, "Escuela del continuo en México" *Perspectiva Interdisciplinaria de Música,* vol. 2, pp. 59-69, 2008.
- [2] G. A. Knott, Y. S. Shin y M. Chargin, "A modal analysis of the violin" *Journal Finite Elements in Analysis and Design NASTRAN,* vol. 5, p. 269–279, 1989.
- [3] I. Ibaibarriaga, "Música y Matemáticas. De Schoenberg a Xenakis" 15 de junio de 2015. [En línea]. Disponible en: http://divulgamat2.ehu.es/divulgamat15/index.php? option=com\_docman&task=doc\_details&gid=520&Itemid=75. [Último acceso: 15 06 2015].
- [4] J. M. Peñalver, "El lenguaje del clarinetista Benny Goodman a través de la transcripción y el análisis de sus solos" *Revista eletrônica de musicologia,* vol. 14, 2010.
- [5] R. Lindsay, "The story of acoustics" *Journal of the Acoustical Society of America,* vol. 39, p. 629–644, 1966.
- [6] M. Bernal, "Cuerdas más, cuerdas menos: una visión del desarrollo morfológico de la bandola andina colombiana" Monografía tesis, Universidad Pedagógica Nacional, Bogotá, Colombia, 2003.
- [7] F. Miyara, "La música de las esferas: de Pitágoras a Xenakis... y más acá" de seminários do Departamento de Matemática da Faculdade de Ciências Exatas, Ingeniería e Agrimensura da Universidade Nacional de Rosario, 2005.

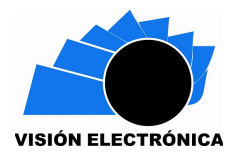

- [8] S. Coello Alonso, "Afinacion,Temperamento y Batimentos" *Revista de Folklore,* vol. 221, 1999.
- [9] N. H. Fletcher y T. D. Rossing, "The physics of musical instruments", New York: Springer, 1991.
- [10] C. M. Hutchins, "Acústica de las tablas del violín" *Investigación y Ciencia,* vol. 63, 1981.
- [11] T. Pérez, "La afinación correcta de los sonidos en el violín" *Revista de la Lista Electrónica Europea de Música en la Educación,* vol. 5, 2000.
- [12] A. Buen, "Violin Acoustics History a brief introduction" de *Joint Baltic-Nordic Acoustics Meeting 2006*, Gothenburg, Sweden , 2006.
- [13] R. Chuckrow, "Why Not Use Equal Temperament For All Music?" 15 de junio de 2015. [En línea]. Disponible en: http://historicaltuning.com/Overview.html
- [14] L. E. Kinsler, A. R. Frey, A. B. Coppens y J. V. Sanders, "Fundamentals of Acoustics", John Wiley y Sons, Inc., 4th Edition, 2000.
- [15] C. M. Hutchins, "A history of violin research" *Catgut Acoustical Society Journal,* vol. 4, no 1, pp. 4-10, 1983.
- [16] N. P. Laboratory, "kaye & Laby" 15 de junio de 2015 [En línea]. Disponible en: http://www.kayelaby.npl.co.uk/general\_physics/2\_4/2\_4\_5.html.
- [17] ISO, "Acoustics Standard tuning frequency (Standard musical pitch)" ISO, 2011. 15 de junio de 2015 [En línea]. Disponible en: http://www.iso.org/iso/iso\_catalogue/catalogue\_tc/catalogue\_detail.htm? csnumber=3601
- [18] D. Inman, Engineering Vibratio, 3<sup>ª</sup> Edition. Prentice Hall, 2007.
- [19] R. Durán y B. Mesz, "¿Por qué usamos 12 notas? De Pitágoras a Bach" 15 de junio de 2015, [En línea]. Disponible en: http://mate.dm.uba.ar/~rduran/slides/escalas.pdf
- [20] V. Liern y T. Queralt, "Música y Matemáticas, La armonía de los números" 15 de junio de 2015 [En línea]. Disponible en: http://www.fespm.es/IMG/pdf/dem2008\_- \_musica\_y\_matematicas.pdf